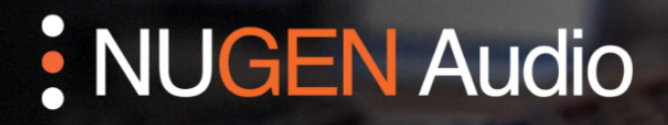

**LICENSING GUIDE** 

## **Converting to iLok**

How to license your NUGEN Audio product using iLok

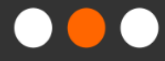

Español

Português

## Converting to iLok

To license a product using iLok, you first need to convert your license code over to an iLok license. This operation cannot be reversed. Once a license is converted to iLok, the licensing is managed by iLok and cannot be changed back. Please note that some licenses cannot be converted to il ok.

- Visit the [NUGEN Audio website](https://nugenaudio.com/) and click the user icon in the top right corner (you will need to be logged in).
- In the left-hand menu, click 'Licensing' and 'My licenses'
- You will see a list of all your licenses, like this:

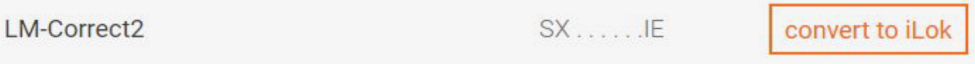

• All licenses which can be converted to iLok - but have not yet been converted will display a 'convert to iLok' button. Click the button and follow the instructions.

(Please note, this conversion process cannot be reversed)

- The 'Convert all to iLok' button can also be used to convert all available licenses to the iLok system.
- You will be sent an automated email including a link to activate your new iLok license via the iLok website.

Contact **[support@nugenaudio.com](mailto:support@nugenaudio.com)** for further assistance.

## : NUGEN Audio